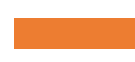

XII Escuela de Educación Matemática Miguel de Guzmán

2022

*Actividad STEAM: Modelización matemática de movimientos.*

*Taller Tracker*

CONVOCAN Y ORGANIZAN:

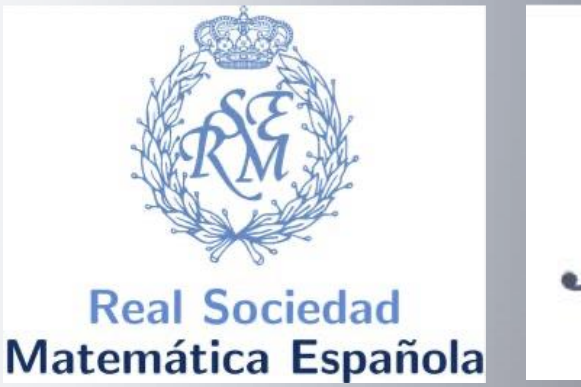

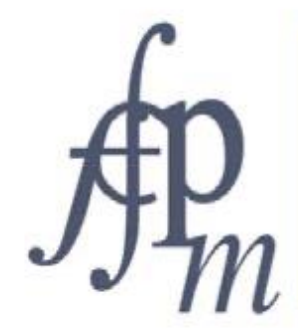

Federación Española de Sociedades de Profesores de Matemáticas

COLABORAN:

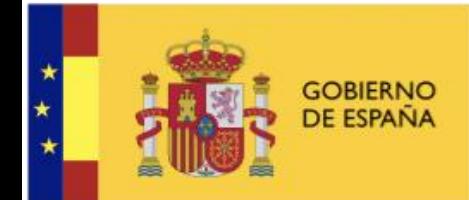

**MINISTERIO DE EDUCACIÓN** Y FORMACIÓN PROFESIONAL

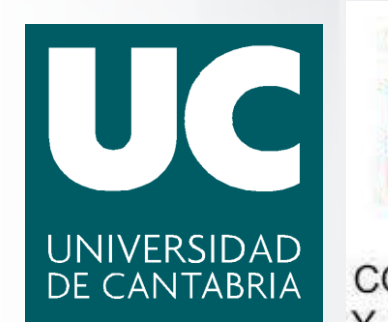

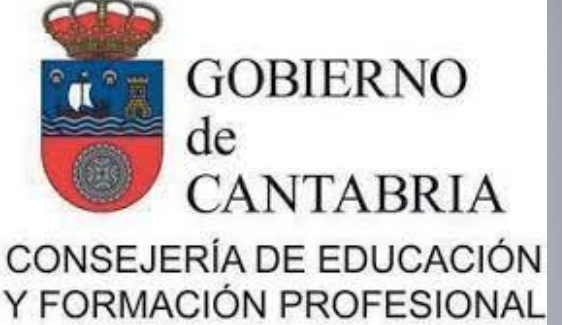

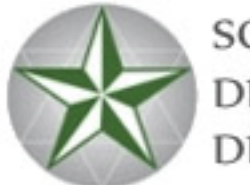

SOCIEDAD MATEMÁTICA **DE PROFESORES** DE CANTABRIA

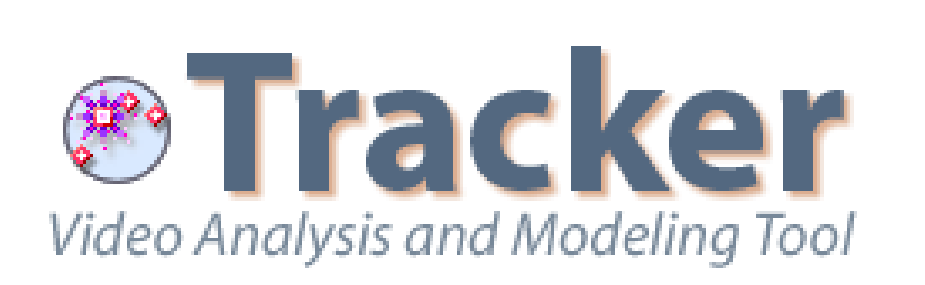

**Tracker** (*Video Analysis and Modeling Tools for Physics Education*), que podemos descargar en :

<https://physlets.org/tracker/>

una versión desde:

para cargar vídeos y extraer información de ellos (velocidad, espacio, coordenadas, tiempos, etc…). Si no nos dejase, también podemos obtener

https://drive.google.com/file/d/1oCs7ryHou [dJNHq\\_B7NjWsH6PKY2TCJyh/view?usp=sha](https://drive.google.com/file/d/1oCs7ryHoudJNHq_B7NjWsH6PKY2TCJyh/view?usp=sharing)

ring

Problema de ejemplo que vamos a tratar de solucionar en este taller de introducción a Tracker.

*"Determinar la altura máxima que alcanza una pelota cuando la lanzamos al aire"*

Tratando de modelizar la trayectoria, para ello:

- Grabaremos un vídeo del fenómeno físico.
- Obtendremos información matemática desde el vídeo, usando el programa Tracker.
- Con esos datos, hallaremos la ecuación de la curva que describe el movimiento.
- ESTE PROGRAMA PERMITE OBTENER MEDIDAS Y ECUACIONES CON SOLO GRABAR UN VIDEO.

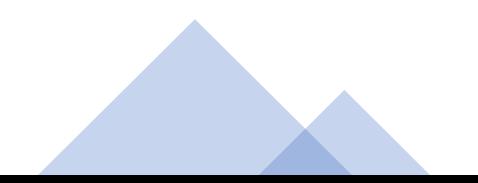

• GRABACIÓN DE UN VÍDEO, CON REFERENCIAS MÉTRICAS, PARA SU USO CON "TRACKER":

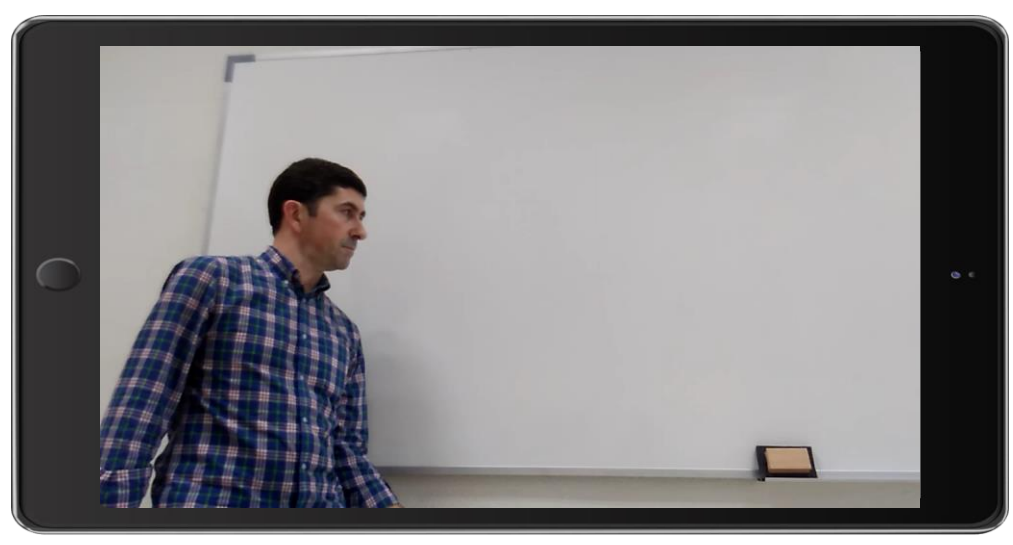

#### *IMPORTANTE:*

- Grabar el vídeo con buen contraste y fondo.
- Grabarlo desde plano paralelo y enfoque perpendicular.
- Que haya un objeto de referencia que podamos medir.

#### • EN ESTE TALLER VAMOS A USAR ESTE VIDEO:

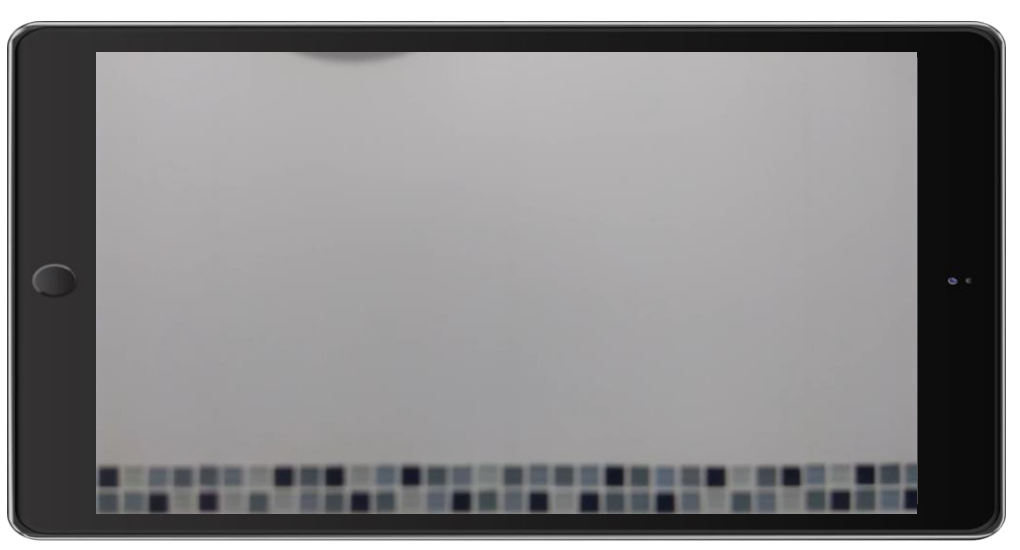

• VÍDEO DE EJEMPLO PARA USARLO EN ESTE TALLER CON "TRACKER":

• PODREMOS OBTENERLO DESDE "GOOGLE DRIVE":

- •Descargándolo desde este enlace:
- [https://drive.google.com/file/d/1QTGNYC](https://drive.google.com/file/d/1QTGNYCOYf4RFToU_AQvFOvkoQLBfk4y-/view?usp=sharing) OYf4RFToU\_AQvFOvkoQLBfk4y- /view?usp=sharing

• Entorno de Tracker y carga del vídeo, ajustando el inicio y el final deseado con los deslizadores:

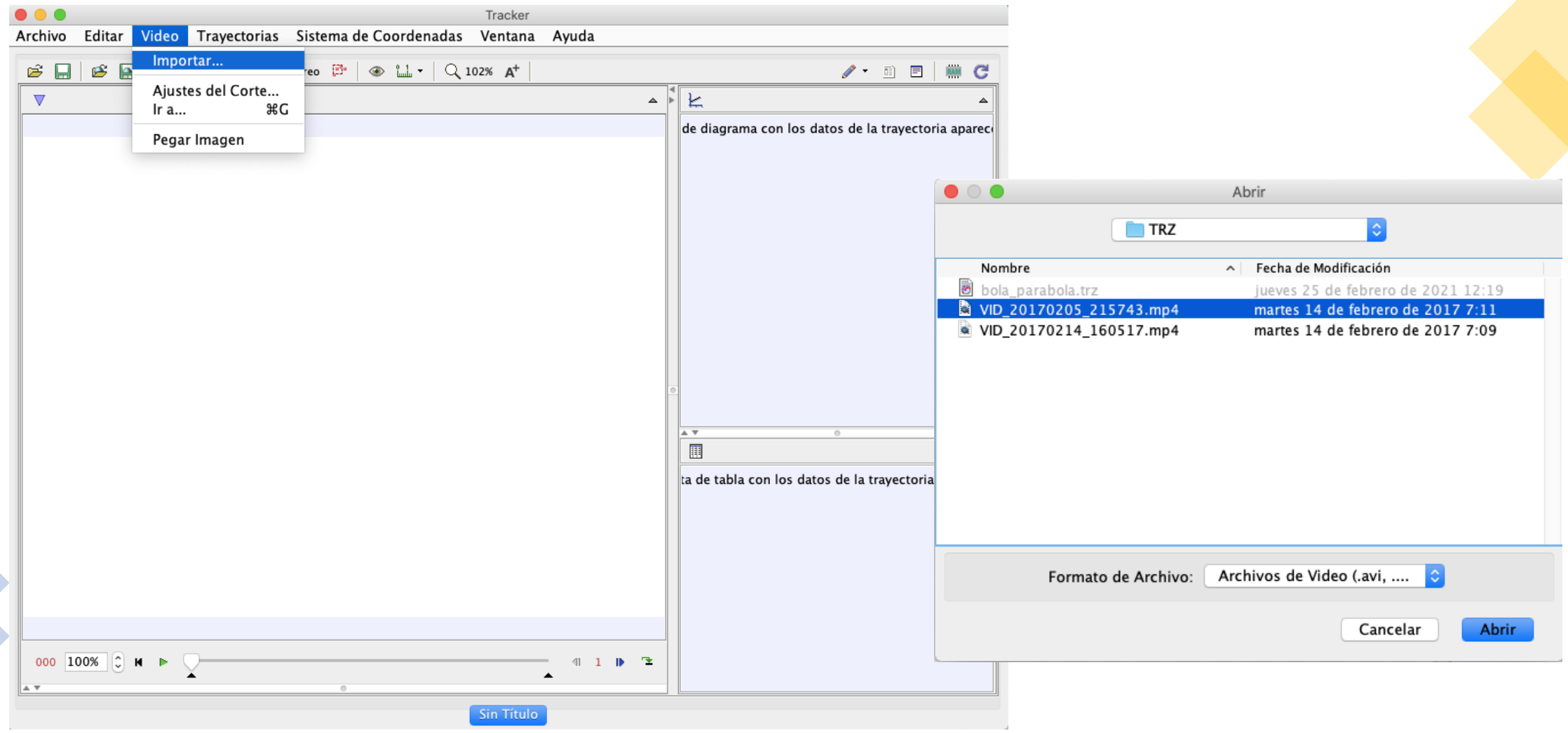

• Entorno de Tracker y carga del vídeo, ajustando el inicio y el final deseado con los deslizadores: -

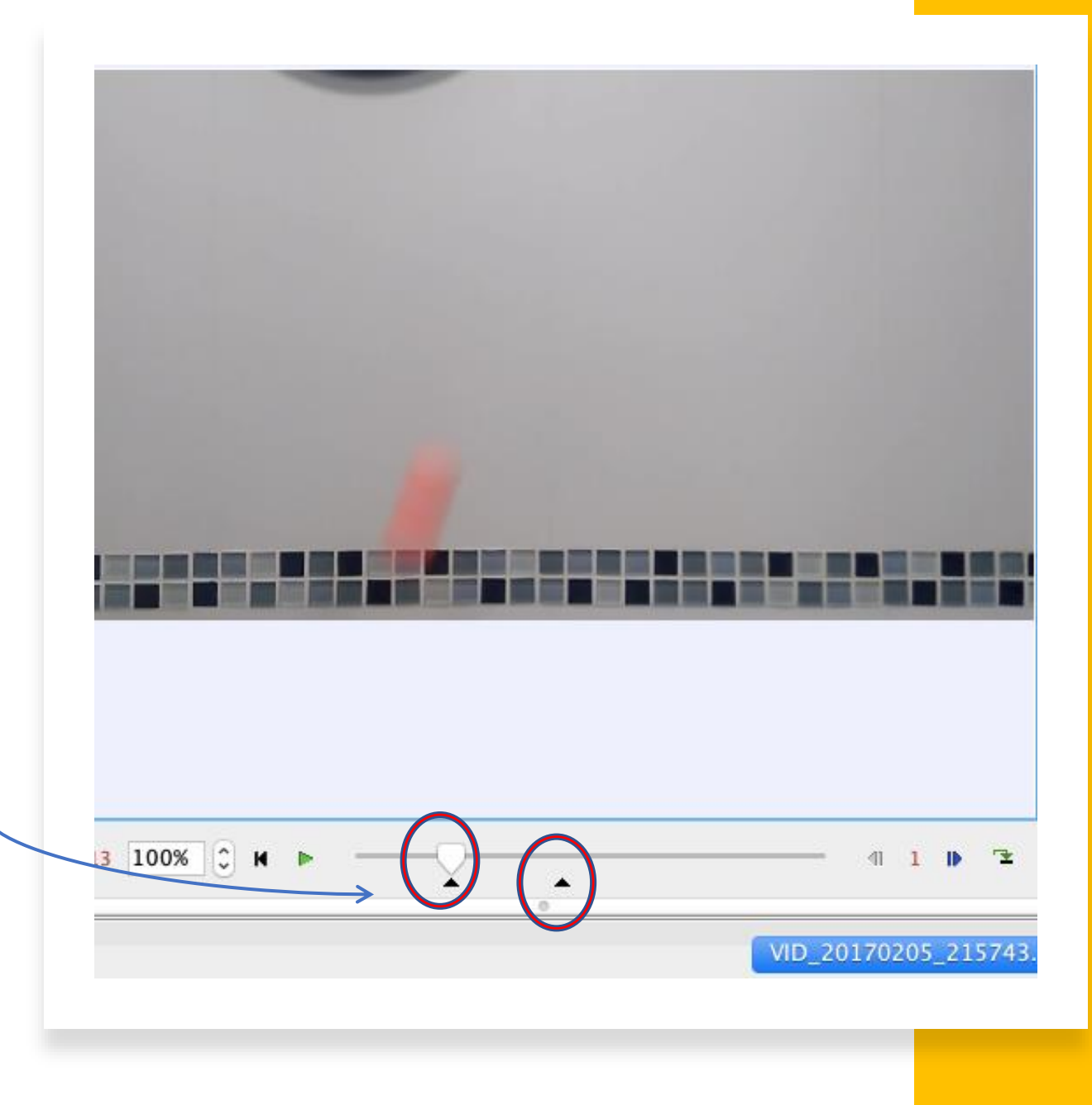

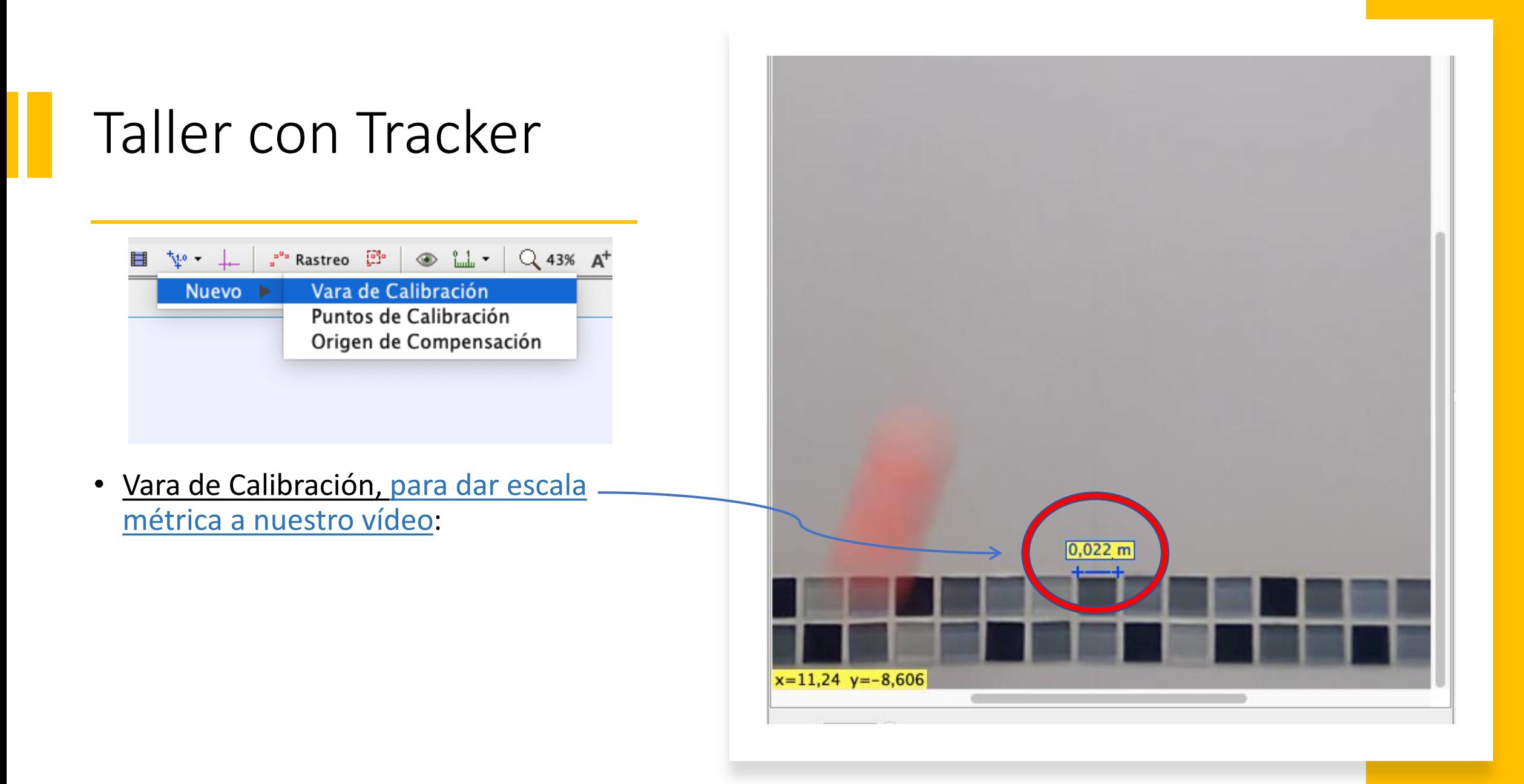

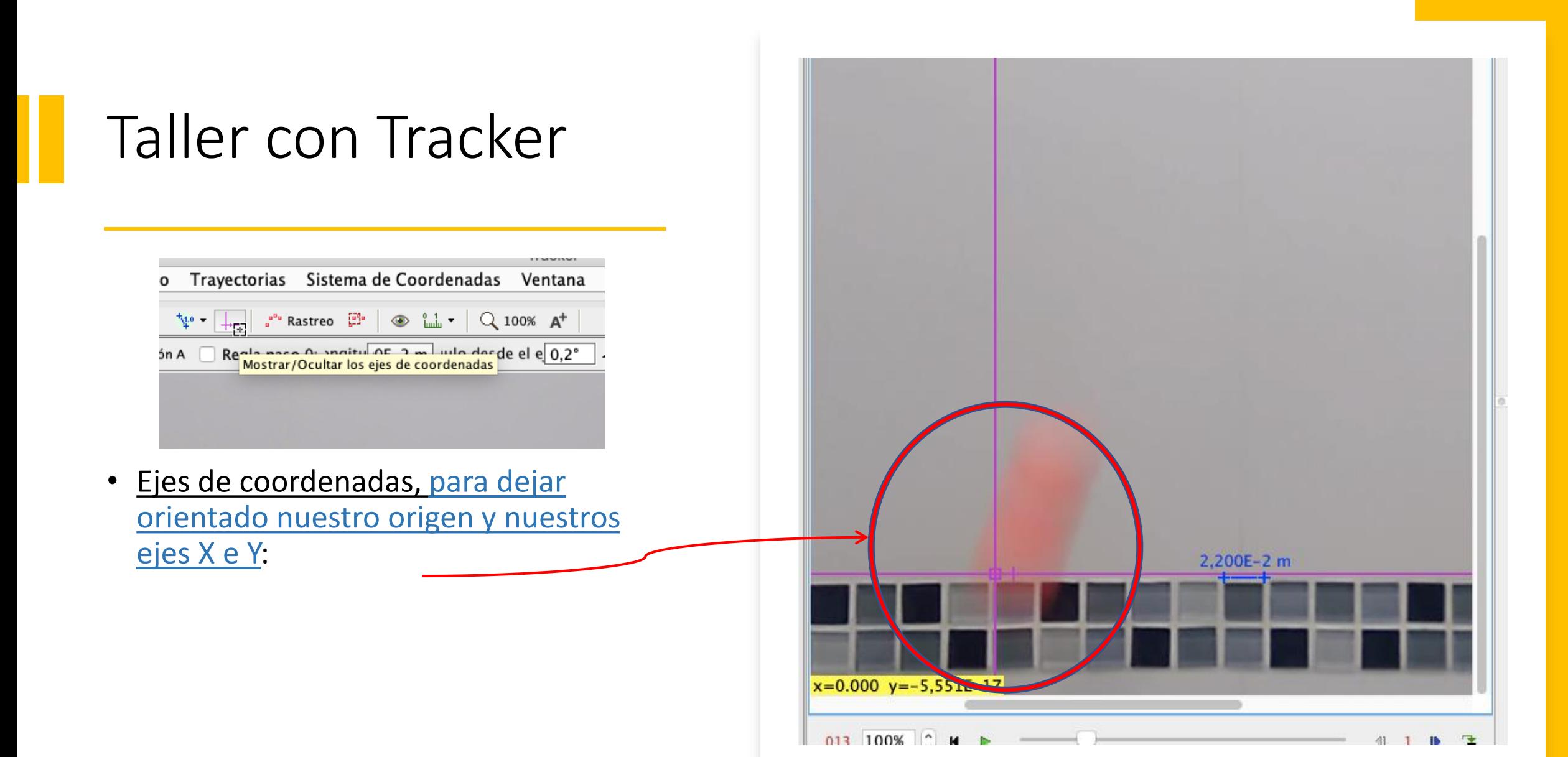

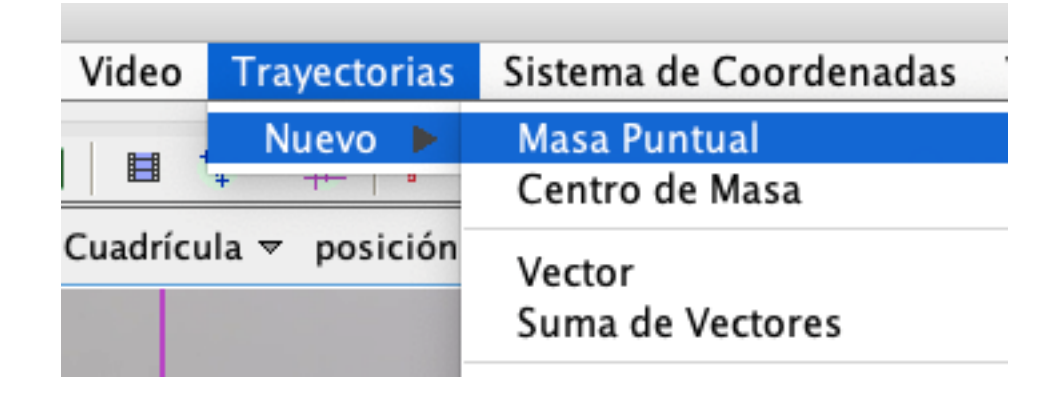

- Masa Puntual, vamos a identificar el objeto en movimiento, usamos la combinación de teclas:
- Ctrl + Shift [⇪] + Botón izqdo. ratón
- Círculo→ patrón de búsqueda
- Cuadrado→ zona de búsqueda

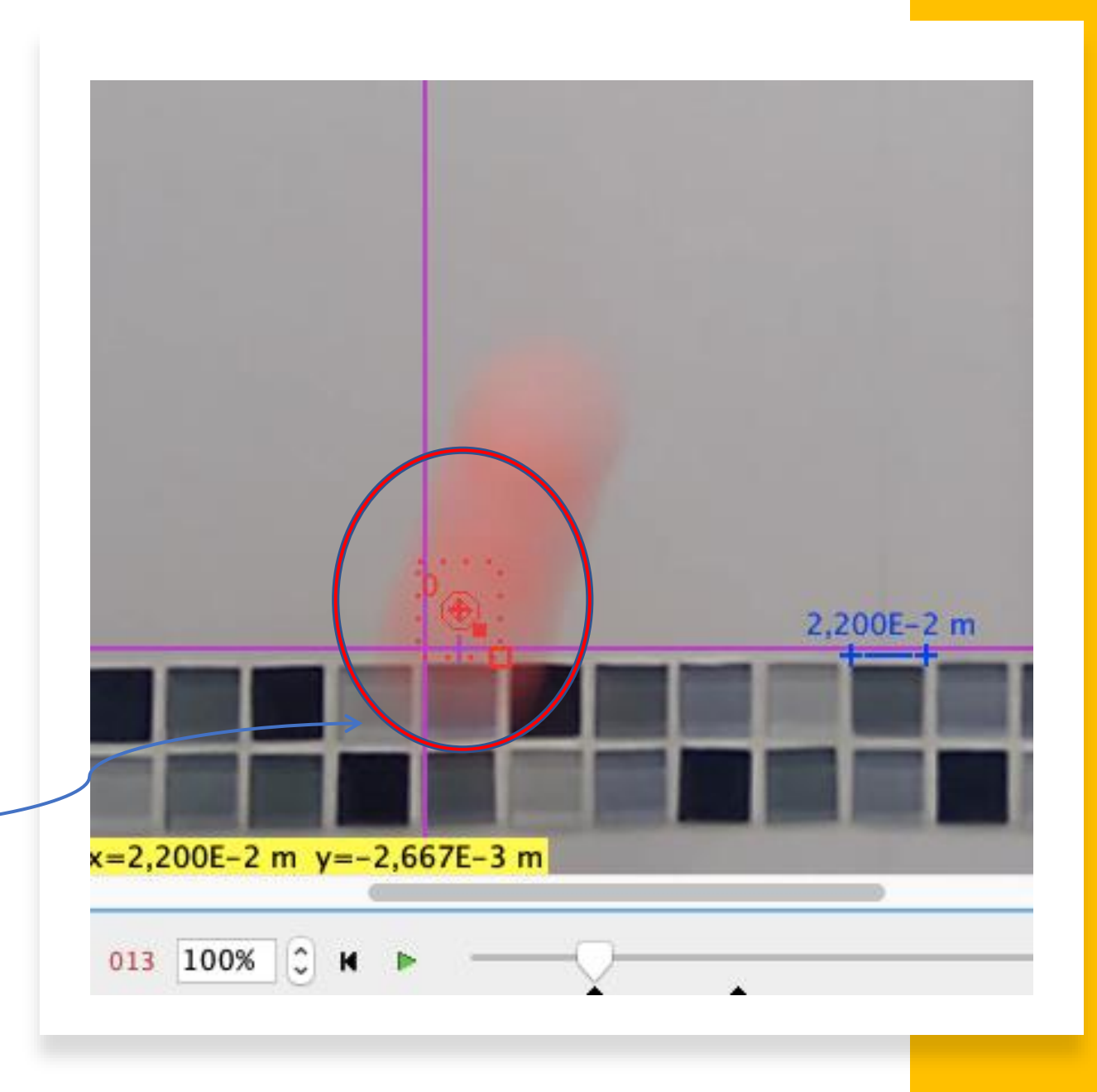

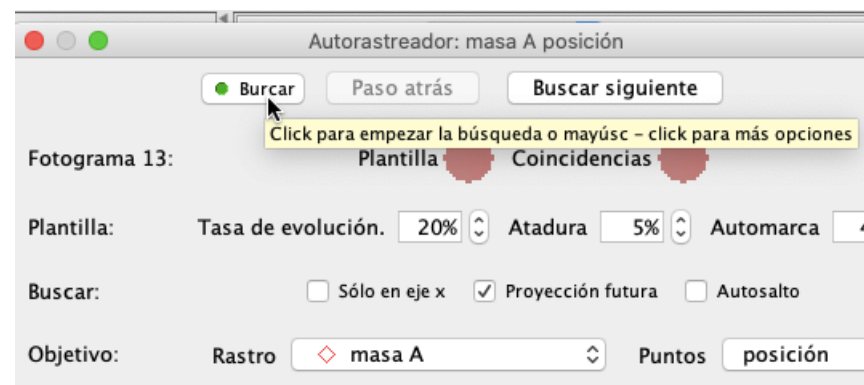

- Trayectoria, le damos a [Buscar] y nos generará los datos rastreando el movimiento del objeto :
- Suele ser automático, si en algún momento NO detectase el objeto o lo perdiese, podemos AYUDAR con:
- Shift [⇪] + Botón izqdo. ratón

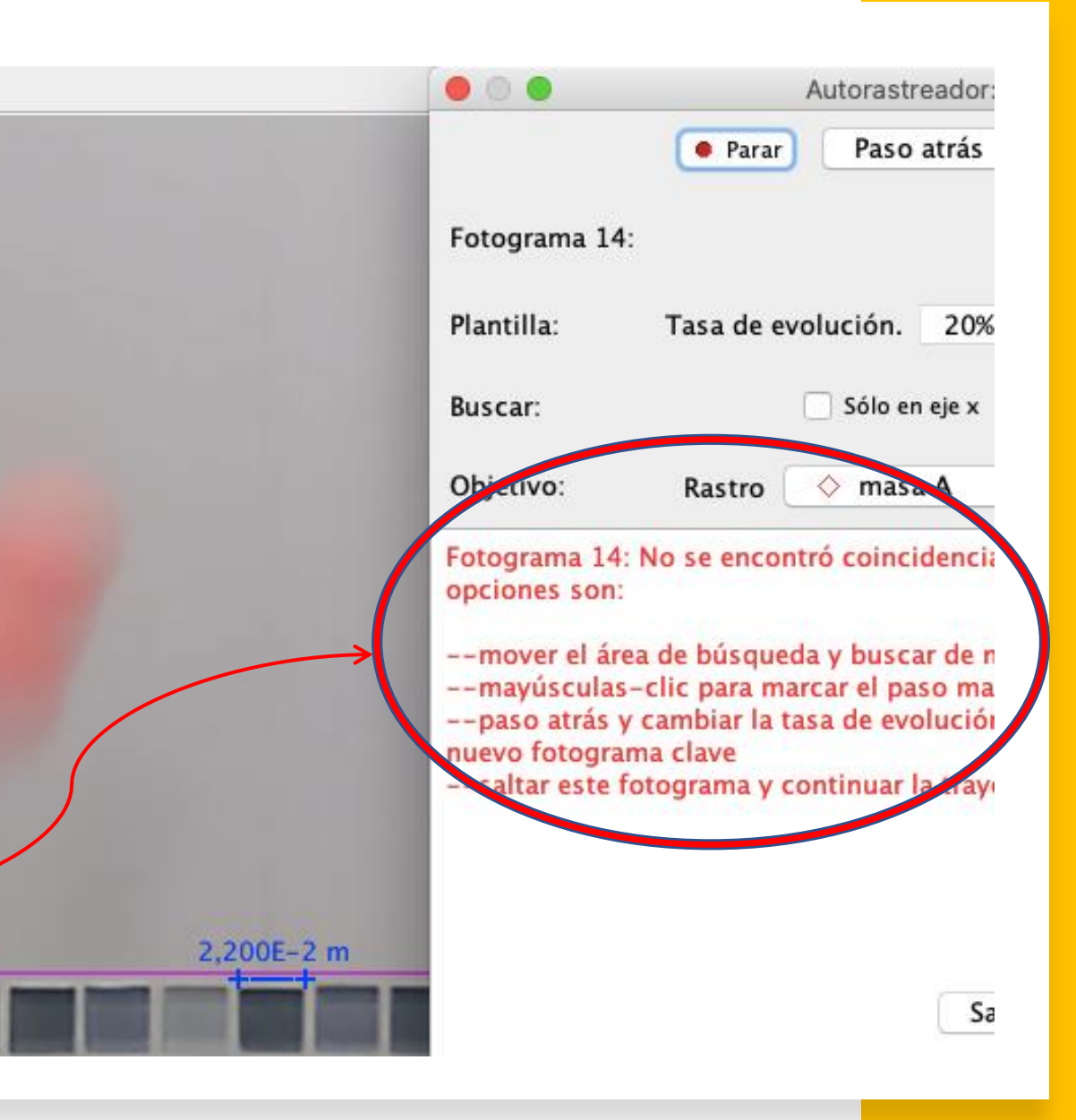

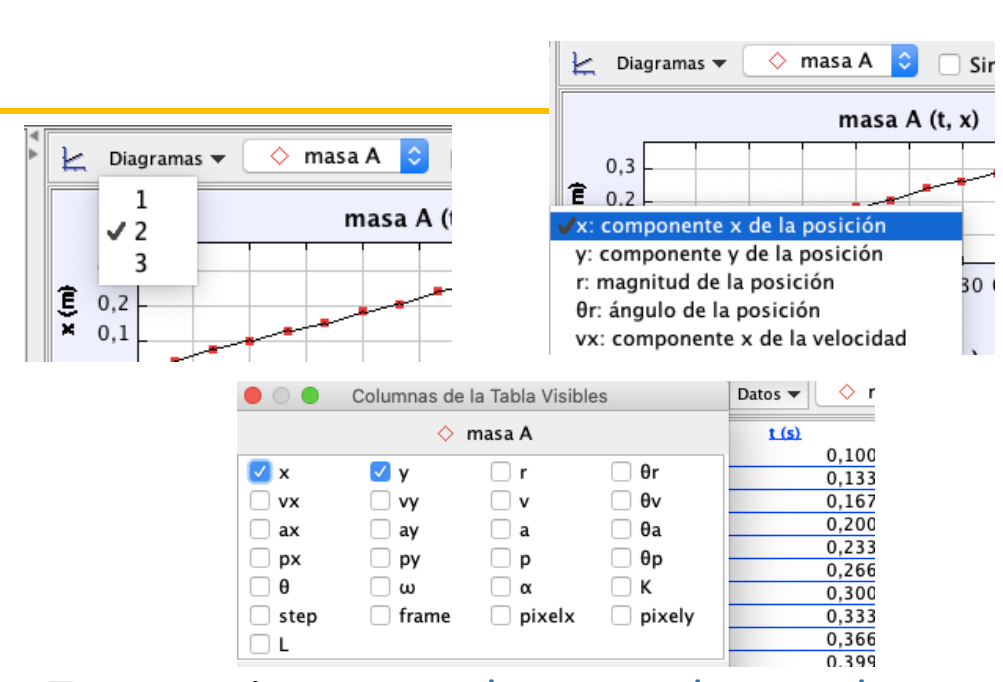

- Trayectoria, para cada punto detectado en los fotogramas del vídeo:
- Tenemos sus datos, que podemos seleccionar cuáles ver
- Y sus gráficas, que también podemos seleccionar cuáles mostrar

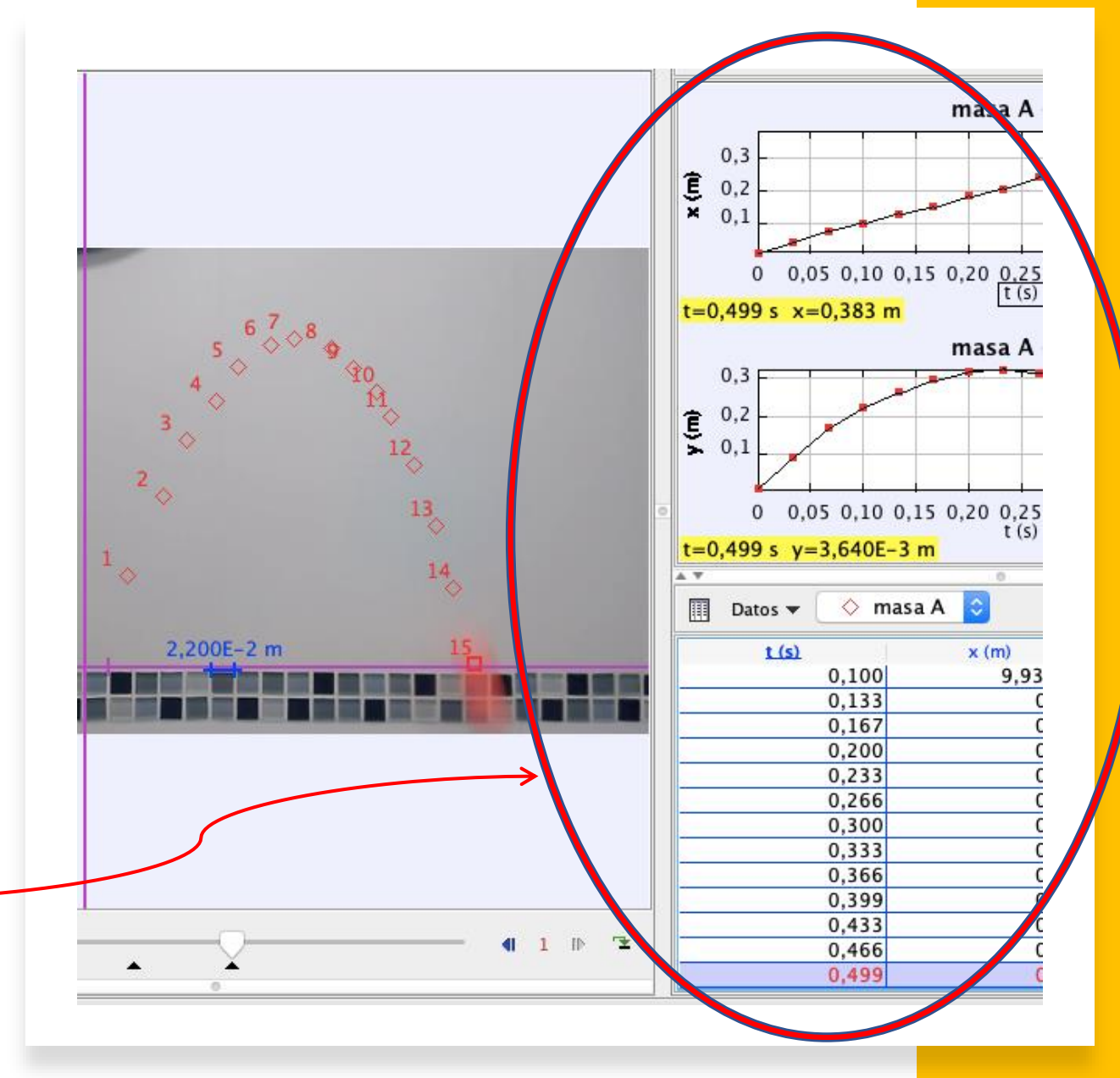

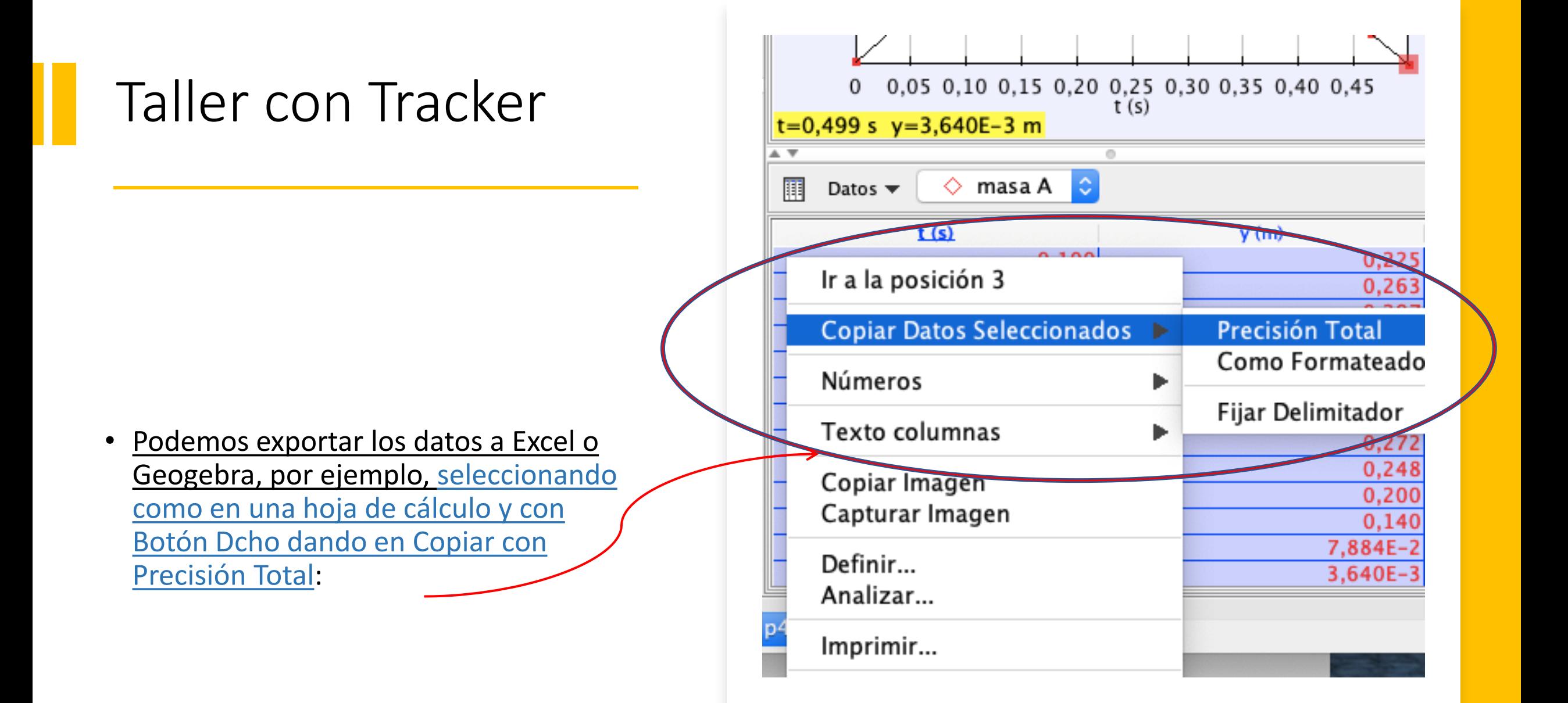

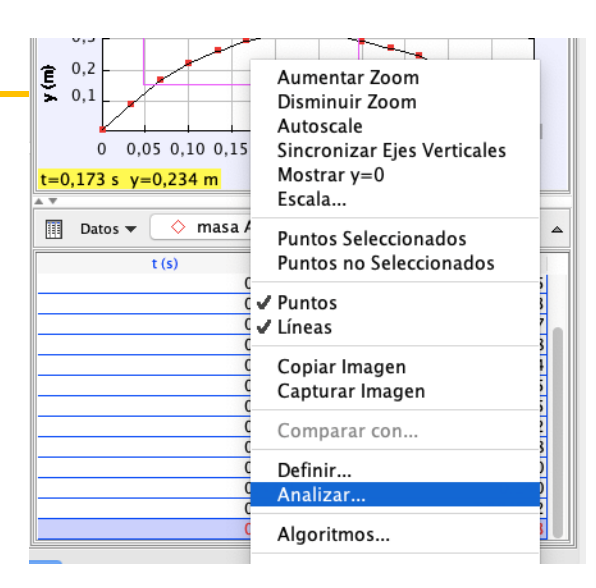

- Modelización matemática, para obtener la ecuación de la curva que mejor se ajuste a la trayectoria del objeto:
- Con el botón dcho pulsamos sobre los datos o sobre una gráfica y cogemos "Analizar", escogiendo el "Tipo de Ajuste"

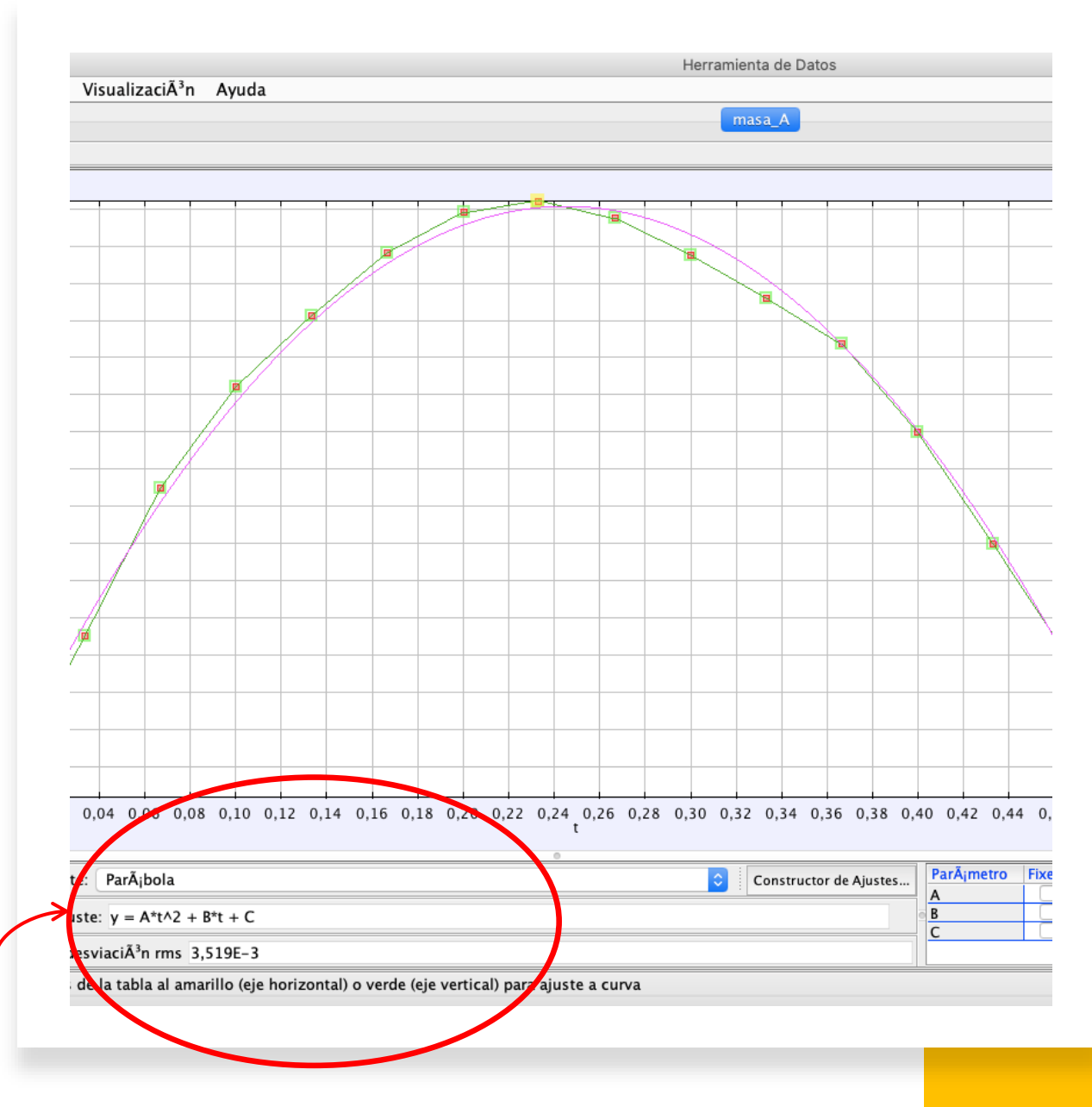

#### • MODELIZACIÓN MATEMÁTICA CON "TRACKER": ECUACIÓN DEL MOVIMIENTO

El **movimiento parabólico**, también conocido como **tiro oblicuo**, consiste en *lanzar un cuerpo con una velocidad que forma un ángulo α con la horizontal*. La ecuación y(t) es:

$$
y = y_0 + v_0 \cdot \sin(\alpha) \cdot t - \frac{1}{2} \cdot g \cdot t^2
$$

Como g=9,8 m/s<sup>2</sup>, es esperable que el coeficiente A de la parábola sea -4,9.

> Efectivamente, en nuestro modelo nos ajusta con A = -4,881  $\rightarrow$

Más info en:

[https://www.fisicalab.com/apartado/](https://www.fisicalab.com/apartado/movimiento-parabolico#contenidos) movimiento-parabolico#contenidos

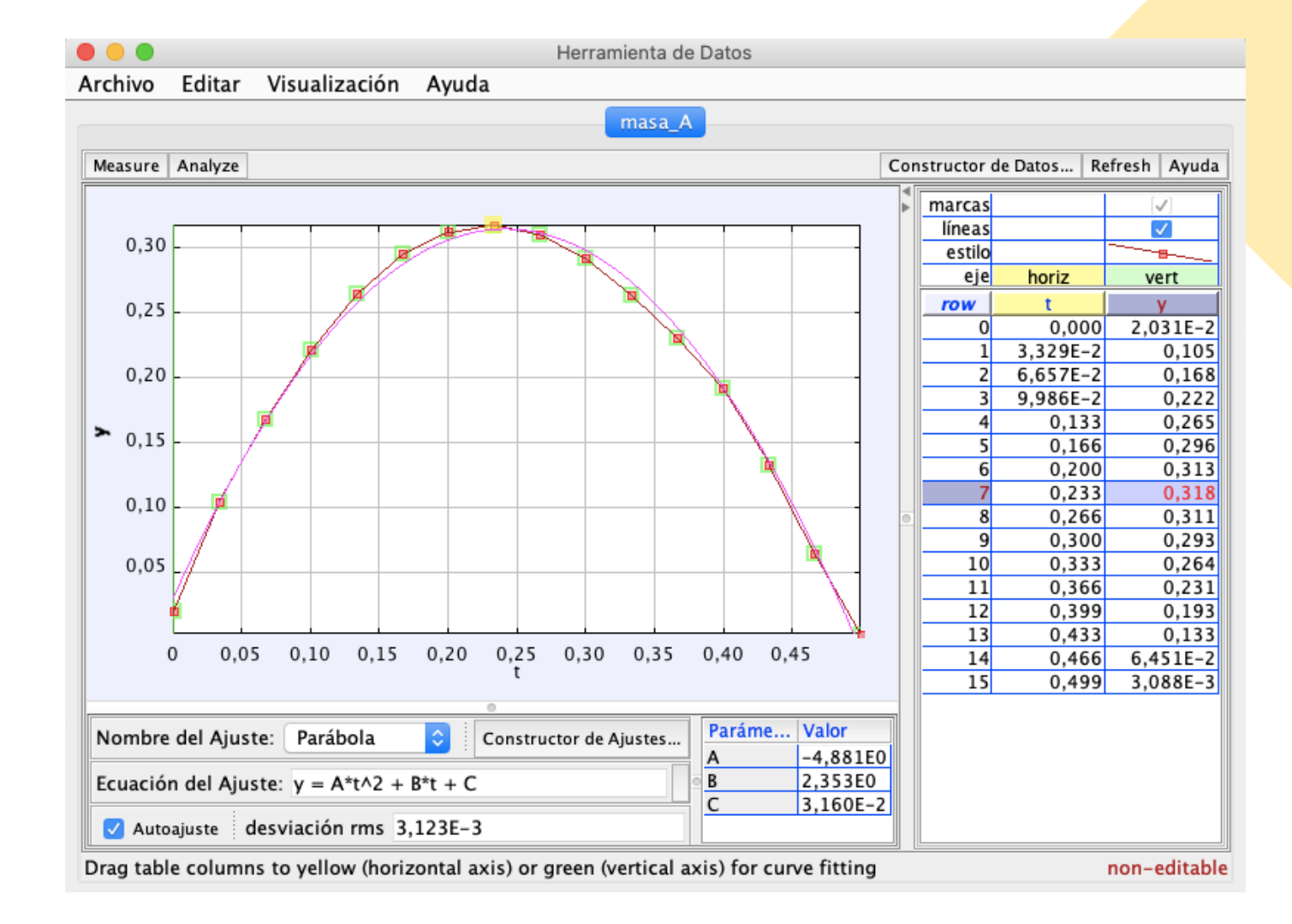

- SOLUCIONES CON "TRACKER":
- Responder al problema inicial

#### OBTENCIÓN CON TRACKER DE LA ALTURA MÁXIMA ALCANZADA:

Puede verse cómo en el vértice de la parábola, donde se alcanza la altura máxima, la componente  $v_y$  de la velocidad es nula (en nuestro caso, casi nula -0,02706)

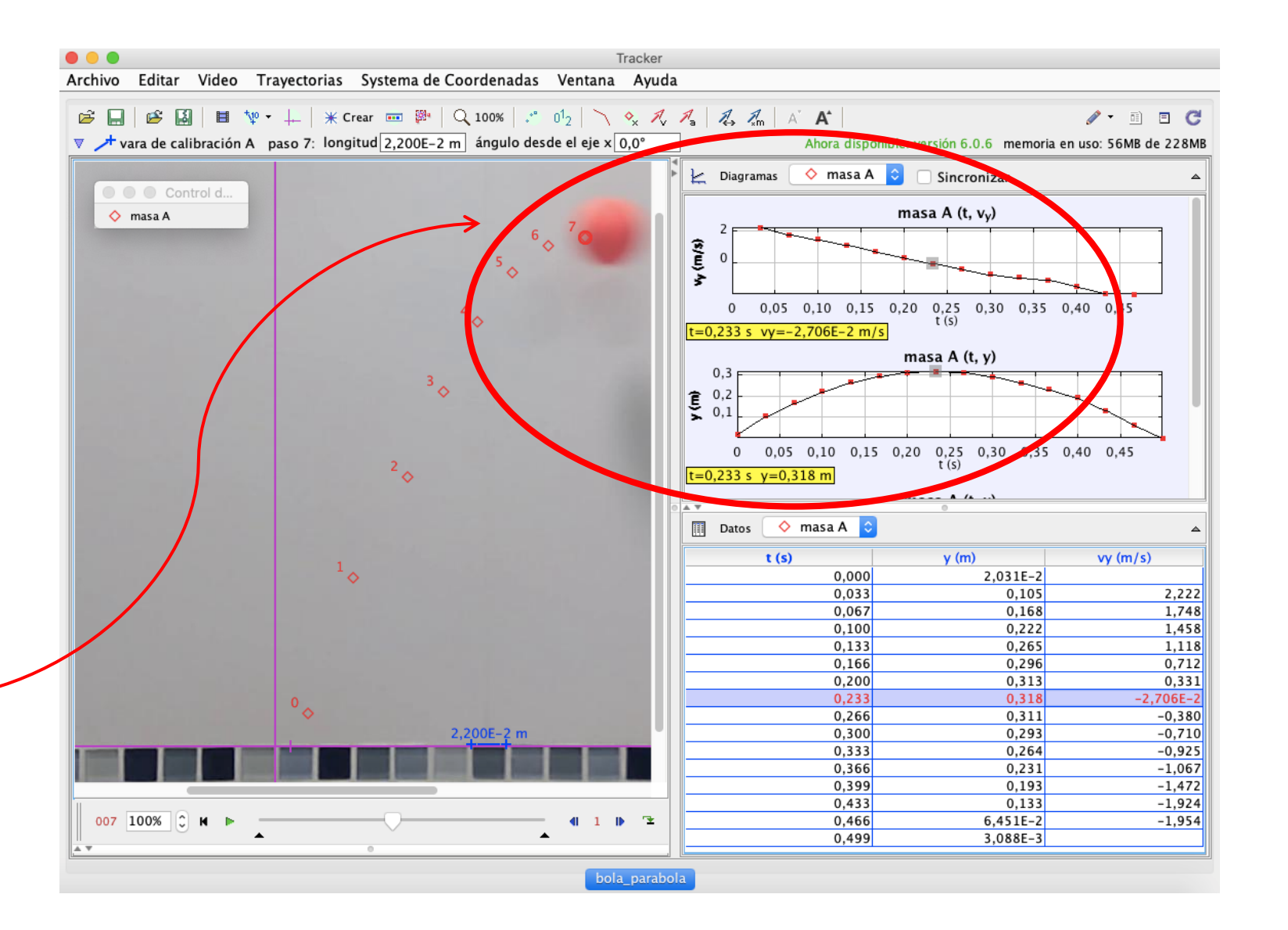

- SOLUCIONES desde "GeoGebra":
- Responder al problema inicial u otros menos sencillos de obtener

OBTENCIÓN DE LA ALTURA MÁXIMA ALCANZADA

Obtener la altura alcanzada a los 0,2 segundos;

a los 0,3 segundos, etc…

Podemos PEGAR nuestros datos copiados desde Tracker en la "Hoja de Cálculo" de GeoGebra

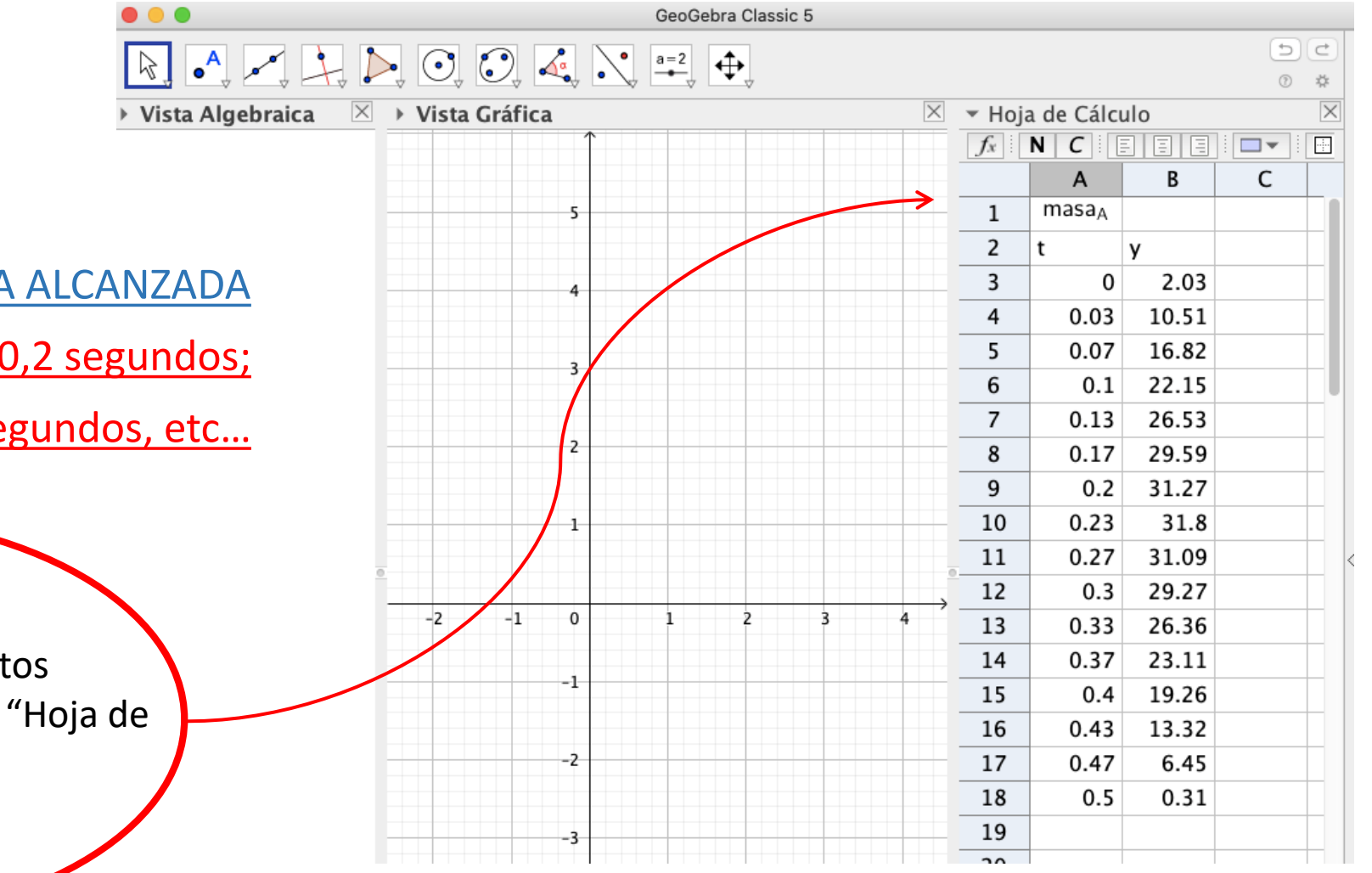

- SOLUCIONES desde "GeoGebra":
- Responder al problema inicial u otros menos sencillos de obtener

OBTENCIÓN DE LA ALTURA MÁXIMA ALCANZADA

Obtener la altura alcanzada a los 0,2 segundos;

a los 0,3 segundos, etc…

Seleccionándolos podemos crear esos puntos en GeoGebra también con "Crear Lista de Puntos"

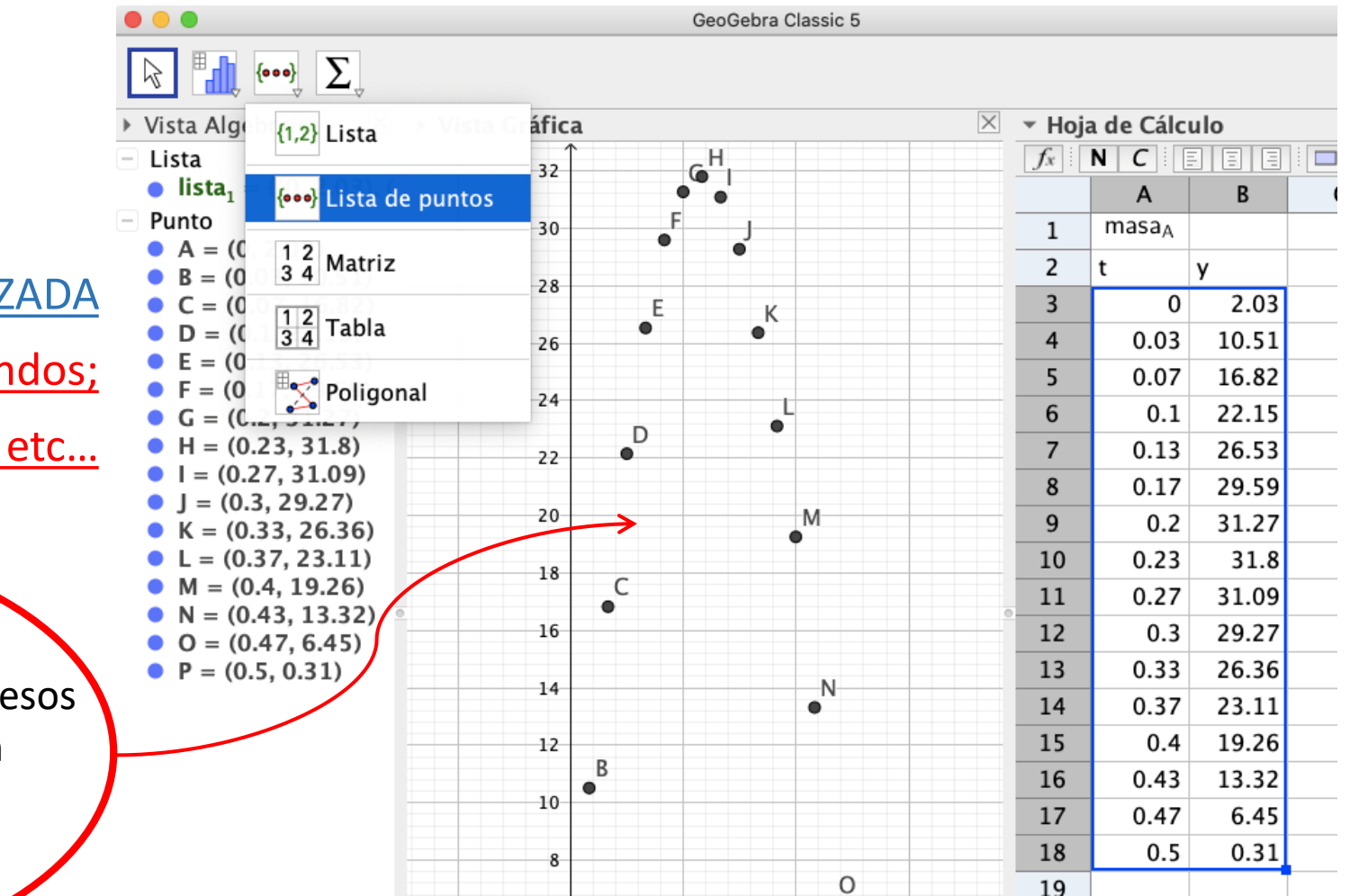

- SOLUCIONES desde "GeoGebra":
- Responder al problema inicial u otros menos sencillos de obtener

OBTENCIÓN DE LA ALTURA MÁXIMA ALCANZADA

Obtener la altura alcanzada a los 0,2 segundos;

a los 0,3 segundos, etc…

Y podemos modelizar con el ajuste pidiendo el "Análisis de Regresión de esas dos variables", teniendo todos esos datos ya seleccionados

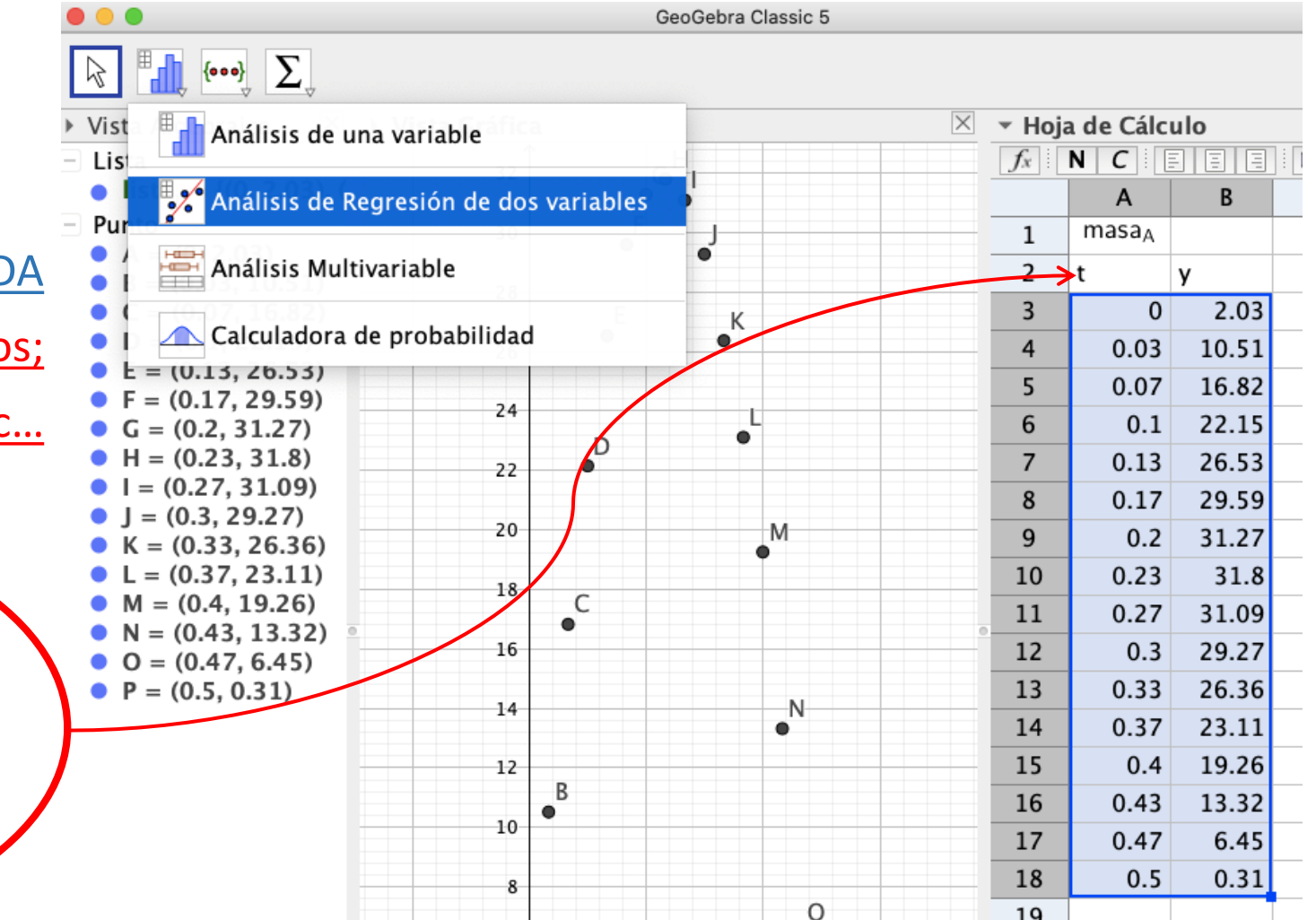

- SOLUCIONES desde "GeoGebra":
- Responder al problema inicial u otros menos sencillos de obtener

OBTENCIÓN DE LA ALTURA MÁXIMA ALCANZADA

Obtener la altura alcanzada a los 0.2 segundos;

a los 0.3 segundos, etc…

Seleccionando el modelo polinómico de grado 2, obtendremos el ajuste parabólico. Y dando valores en "x" (tiempos) tendremos las correspondientes "y" (alturas)

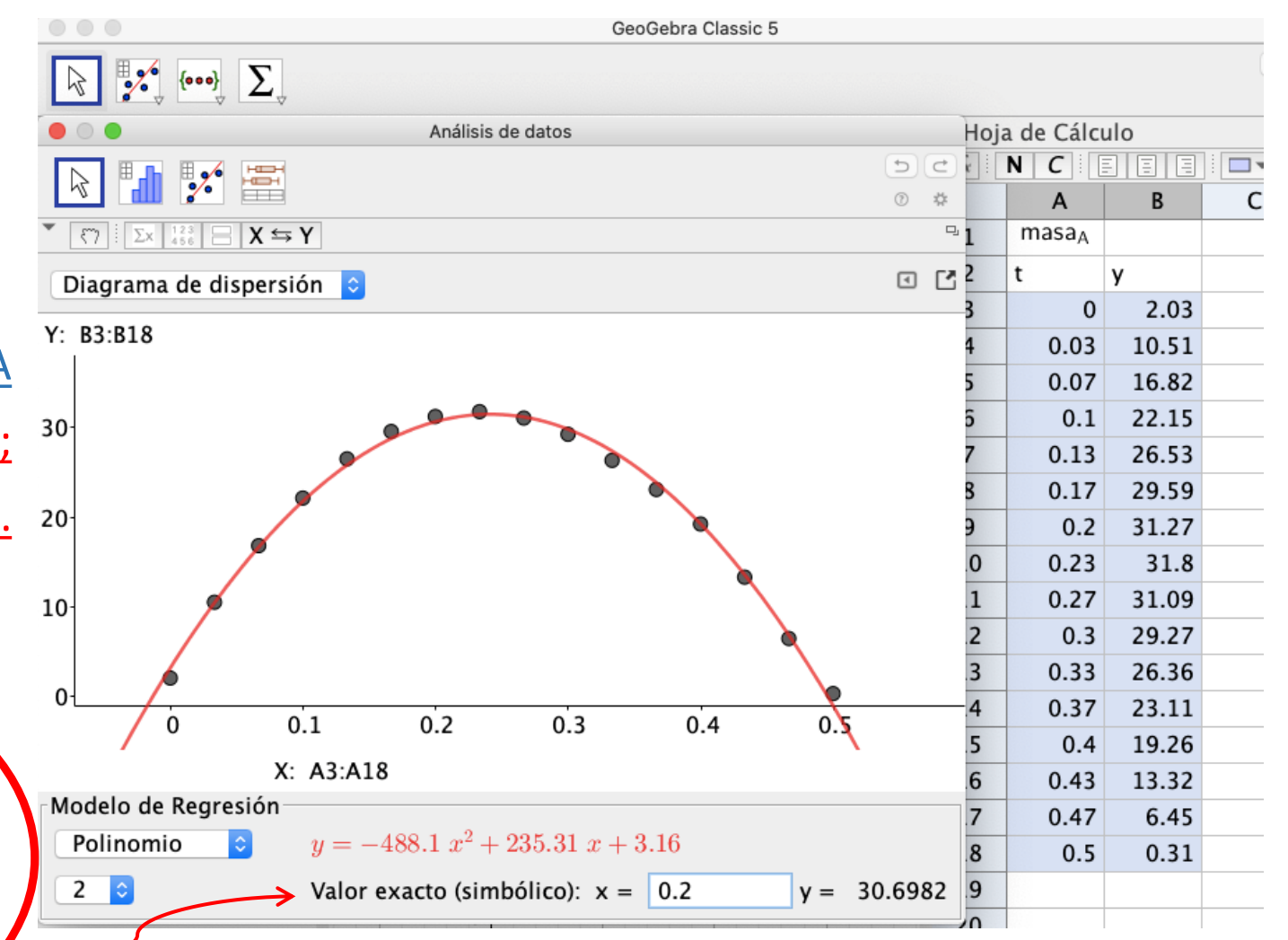

- GRABACIÓN DE NUESTRO PROYECTO:
- Creación de Fichero \*.TRZ

Tenemos muchas opciones para guardar nuestro proyecto, exportarlo, guardar el clip de vídeo, etc…

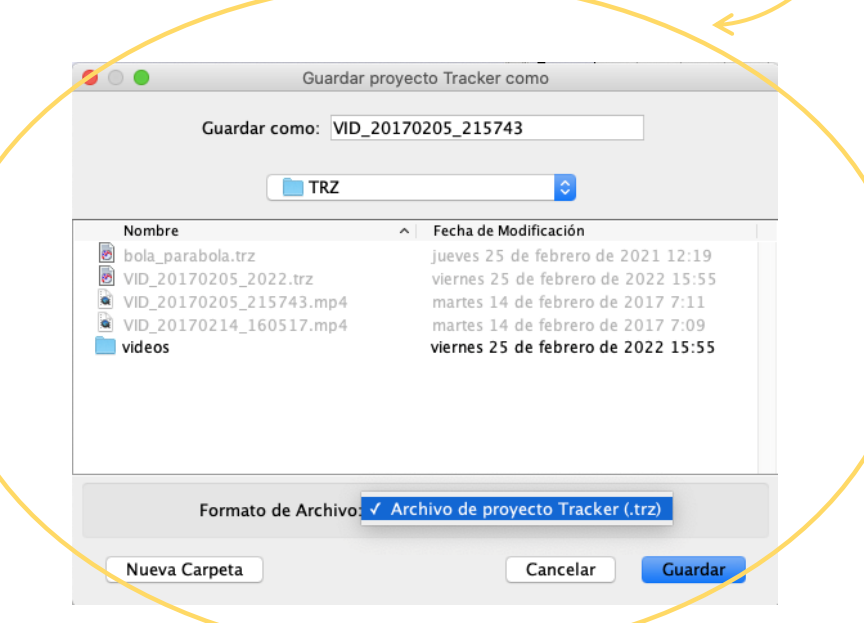

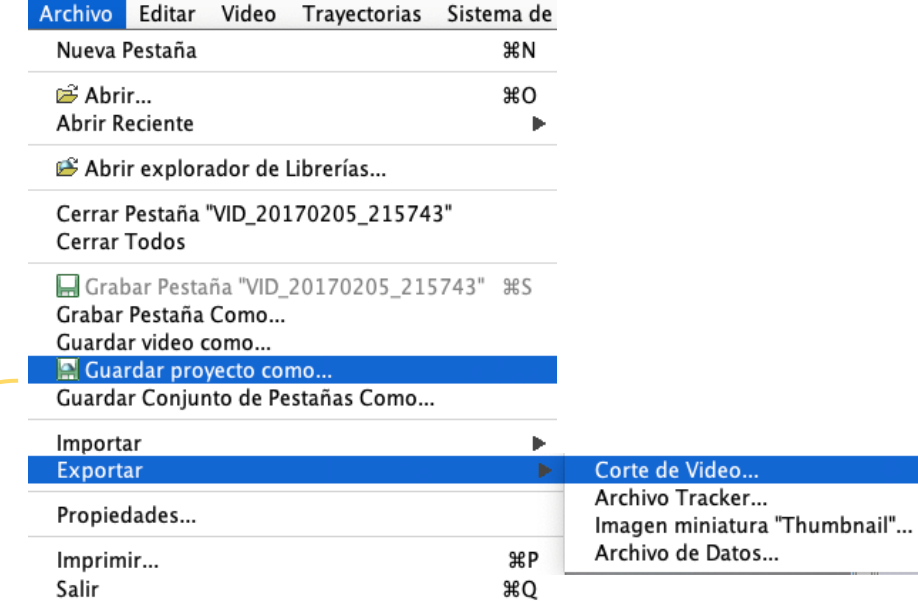

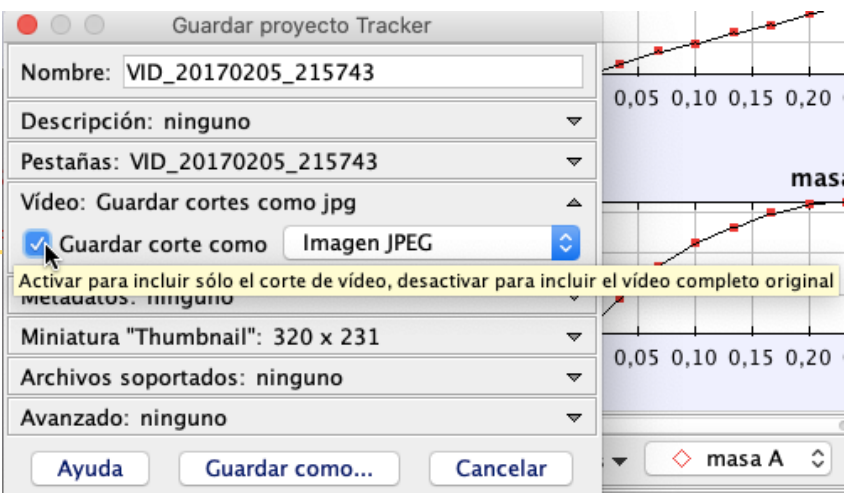

### Taller de Tracker

• USO DE "TRACKER": APLICACIÓN RELATIVAMENTE INTUITIVA Y FÁCIL DE USAR

Un sencillo TUTORIAL para el INICIO con el programa **Tracker** podemos verlo en:

[https://youtu.be/\\_OOL4KeCXEs](https://youtu.be/_OOL4KeCXEs)

Hay más tutoriales variados y completos En la página de descarga de Tracker

<https://physlets.org/tracker/>

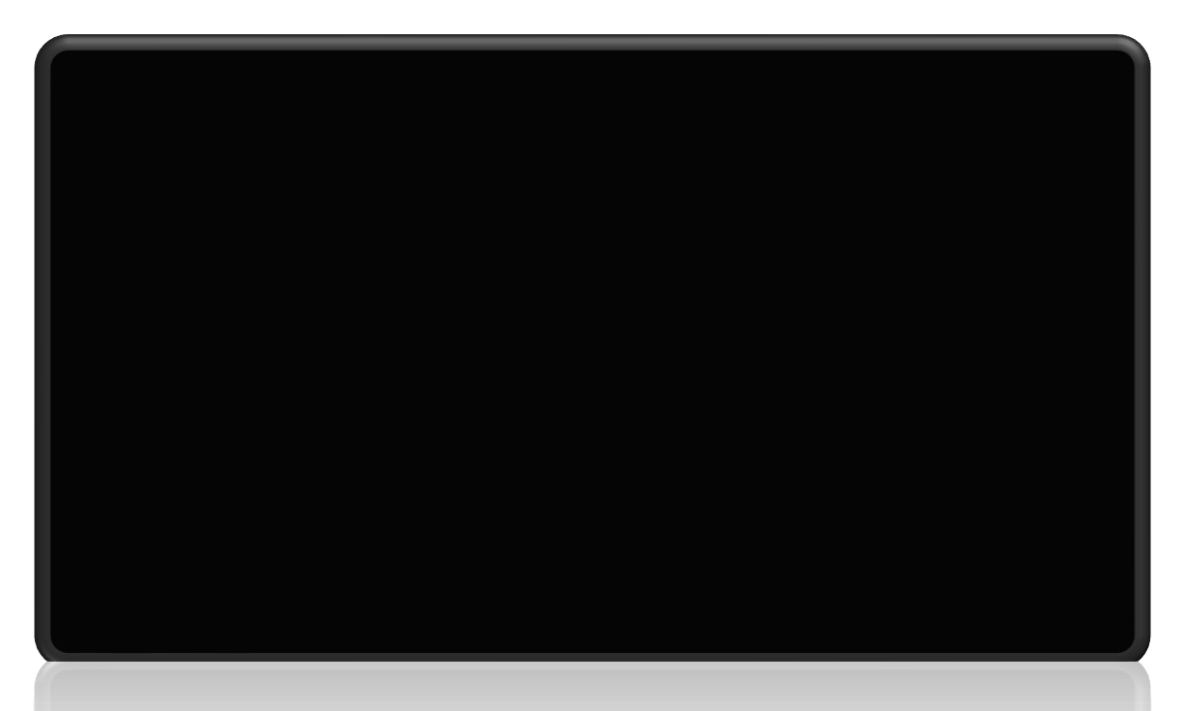

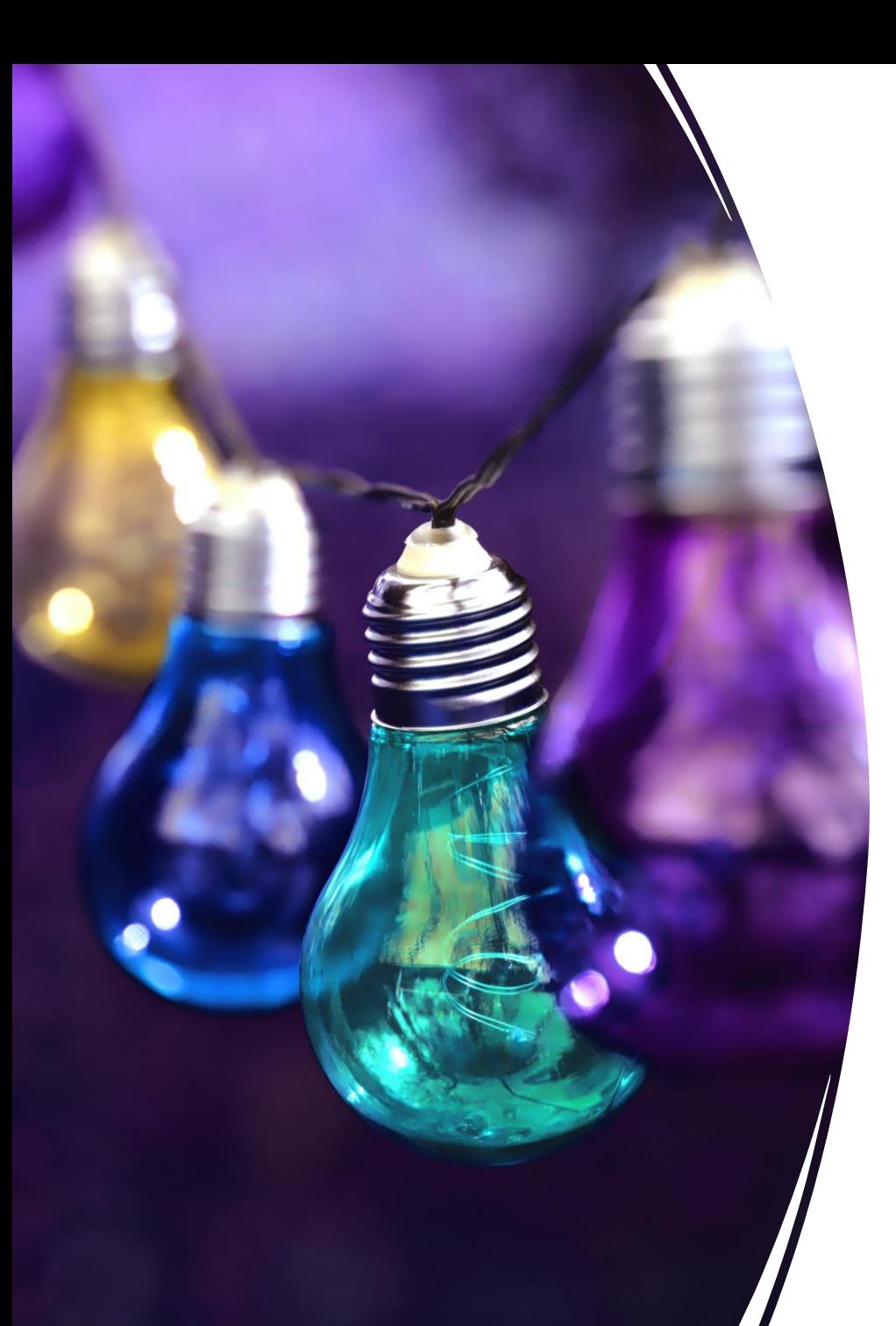

Este tipo de recursos siempre nos deberían hacer pensar y reflexionar sobre:

.- ¿Dónde podría usarlo y cómo?

.- ¿Para qué problemas con los que trabajamos en clase me pudiese servir?

A VER SI SE NOS ENCIENDEN LAS BOMBILLAS DE LAS IDEAS, pero no mucho que la luz está muy cara.

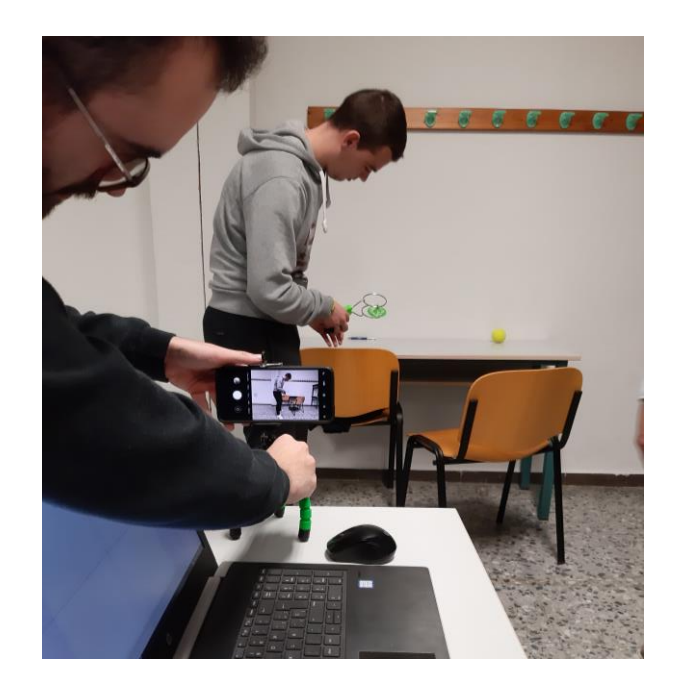

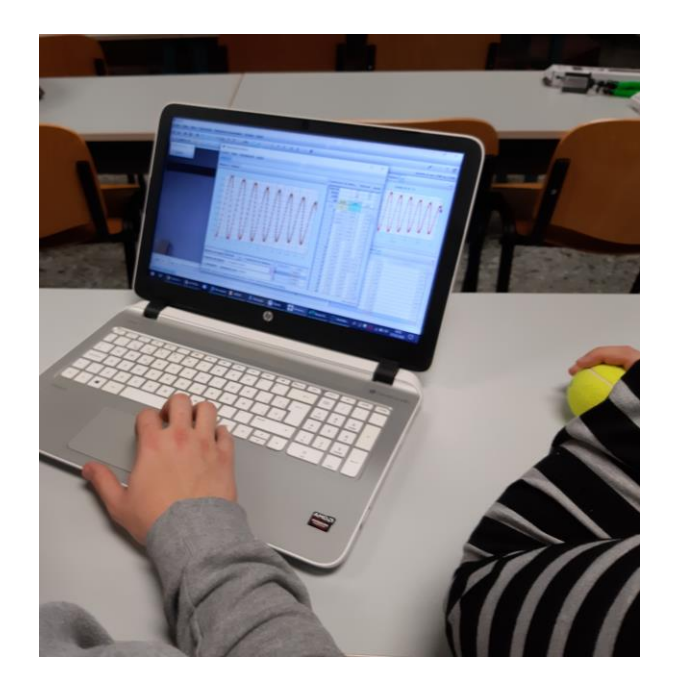

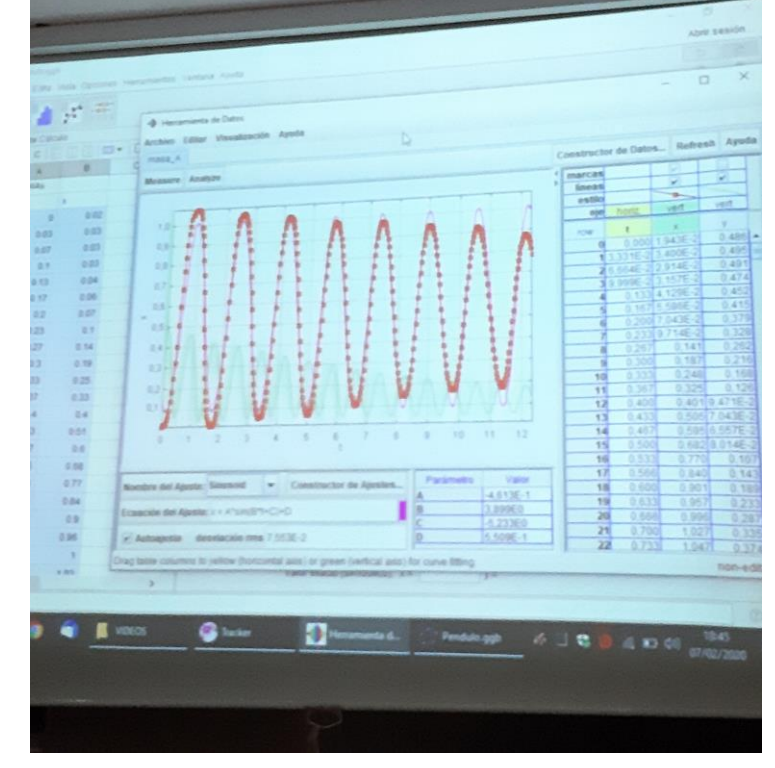

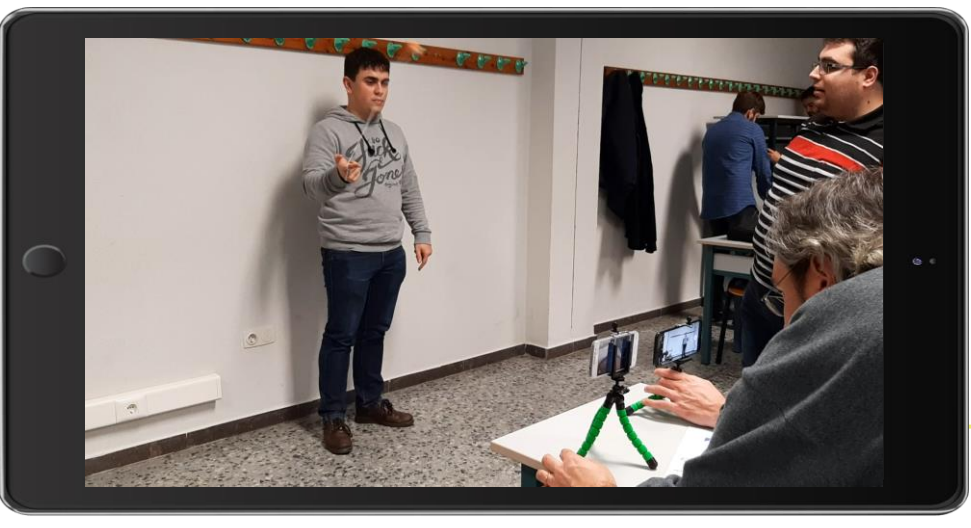

Ejemplos de vídeos y experimentos Tracker con otros alumnos

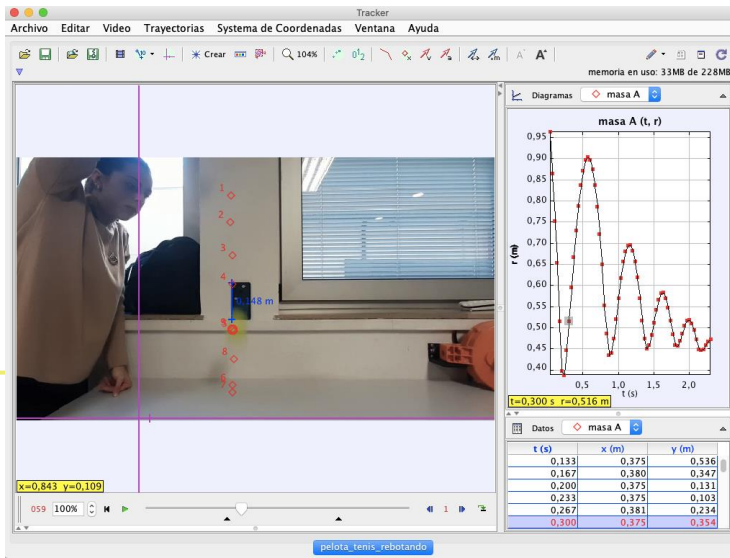

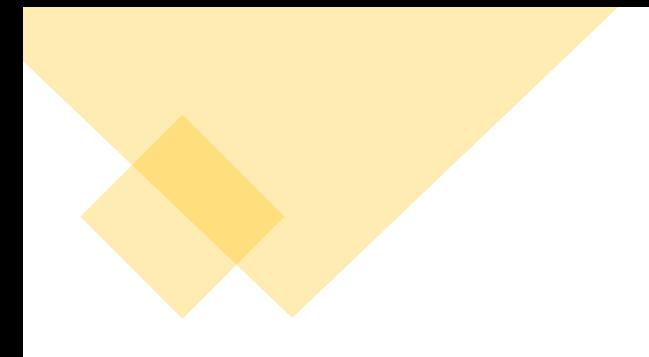

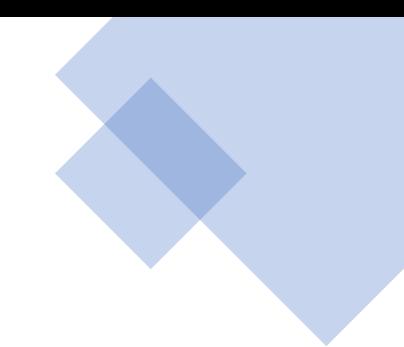

## Muchas gracias por vuestra participación.

## Espero os pueda ser de utilidad este recurso.

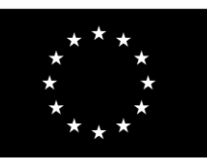

Cofinanciado por el programa Erasmus+ de la Unión Europea

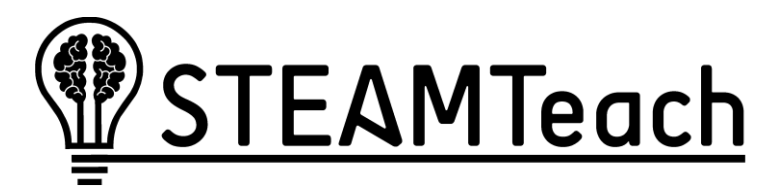

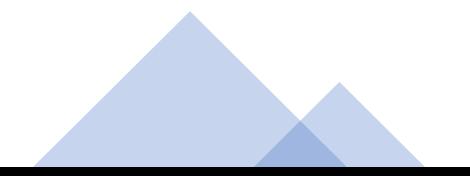